# Week 1

This is CS50. Harvard University. Fall 2014.

#### Cheng Gong

## **Table of Contents**

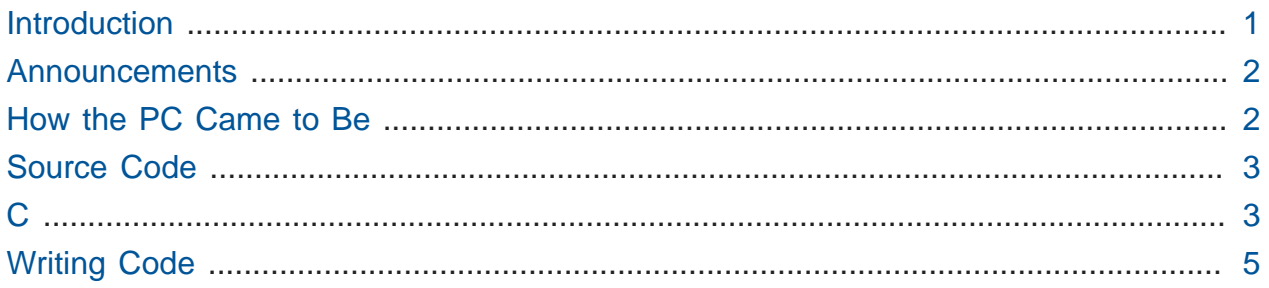

## <span id="page-0-0"></span>Introduction

- Colton Ogden's music can be downloaded at<http://soundcloud.com/cs50>.
- This week we move on to C, reusing all of the ideas we learned last week in Scratch.
- Recall that the [ say [] ] block is a statement, but also a function.
- [ repeat  $\lceil \rceil$  ] and [ forever ] are types of loops.
	- # [Mark Zuckerburg teaches REPEAT LOOPS](http://www.youtube.com/watch?v=hYvcoRkAkOU)**<sup>1</sup>** describes how a loop can do very powerful things, like wishing everyone on Facebook a happy birthday. Similarly, CS50 uses code to send people Dropbox coupon codes by iterating through email addresses.
- Hexagon blocks are boolean expressions inside conditions like  $\lceil$  if  $\leq$   $>$   $\rceil$ . Nested conditions can allow for three, four, or more branches.
	- # [Bill Gates explains IF & IF/ELSE statements](http://www.youtube.com/watch?v=fVUL-vzrIcM)**<sup>2</sup>** as how computers make decisions.

**<sup>1</sup>** <http://www.youtube.com/watch?v=hYvcoRkAkOU>

**<sup>2</sup>** <http://www.youtube.com/watch?v=fVUL-vzrIcM>

#### <span id="page-1-0"></span>Announcements

- Sectioning Wednesday through Friday. **[Supersections](http://cs50.harvard.edu/sections/1)<sup>3</sup>** start Week 2, one more comfy one less comfortable. More details to come.
- **[Sections](http://cs50.harvard.edu/sections)<sup>4</sup>** start Week 3 (two weeks from now).
- **Questions** should go to [heads@cs50.harvard.edu](mailto:heads@cs50.harvard.edu)**<sup>5</sup>**
- **Problem Set 0** is now out.
- Support available at **office hours** in four dining halls, with the schedule at [http://](http://cs50.harvard.edu/hours) [cs50.harvard.edu/hours.](http://cs50.harvard.edu/hours)

## <span id="page-1-1"></span>How the PC Came to Be

- Two volunteers read a script with accompanying visuals about the history of the PC.
	- # Paul Allen and Bill Gates started working with large computers called the PDP-10 family. After Allen discovered the MITS Altair 8800, they realized the potential of minicomputers and started writing a version of BASIC for the MITS. Despite setbacks and hurdles, the main program worked successfully and Allen and Gates sold their first commercial software as Microsoft.
- Today, three pages of the original source code hangs on campus in Maxwell Dworkin with Allen and Gates' signatures.
	- # They set out to write a program that allows other people to write programs in code that looks more user-friendly:

```
10 PRINT "hello, world"
20 END
```
• [Professor Harry Lewis gives a tour of the BASIC interpreter](http://www.youtube.com/watch?v=FeUi67qU7fo)**<sup>6</sup>** , showing us the code they wrote, talking about Allen and Gates, and pointing out a comment from Bill Gates about code that can be deleted to save memory space.

**<sup>3</sup>** <http://cs50.harvard.edu/sections/1>

**<sup>4</sup>** <http://cs50.harvard.edu/sections>

**<sup>5</sup>** <mailto:heads@cs50.harvard.edu>

**<sup>6</sup>** <http://www.youtube.com/watch?v=FeUi67qU7fo>

## <span id="page-2-0"></span>Source Code

- A theme of computer science is layering, or **abstraction**, building on the works of others before you.
- Today we'll start to look at source code that looks like this:

```
#include <stdio.h>
int main(void)
{
     printf("hello, world\n");
}
```
• A special program called a **compiler** converts the above **source code** to zeroes and ones, or **object code** that are understood by a CPU to ultimately print "hello world".

## <span id="page-2-1"></span> $\mathbf C$

• Comparing Scratch and C, there is roughly a one-to-one correlation in the code below: [ say ] in Scratch is akin to printf() in C, and [ when (green flag) clicked ] is equivalent to main .

```
Scratch: C:
                          #include <stdio.h>
[ when (green flag) clicked ] int main(void)
\qquad \qquad \dfrac{1}{2}| [ say [hello, world] ] printf("hello, world\n");
\qquad \qquad \Box
```
• Below, while (true) is the same as [ forever ] in Scratch. true is the boolean expression that while checks, and since true will always be true the loop will run forever.

```
Scratch: C:
```

```
[ forever ] while (true)
\qquad \qquad \dfrac{1}{2}| [ say [hello, world] ] printf("hello, world\n");
```
- $\qquad \qquad \Box$
- Below, for (int i = 0; i < 10; i++) is equivalent to  $\lceil$  repeat  $\lceil 10 \rceil$  ] in Scratch.

```
Scratch: C:
[ repeat [10] ] for (int i = 0; i < 10; i++)
\qquad \qquad \dfrac{1}{2}| [ say [hello, world] ] printf("hello, world!\n");
\qquad \qquad \Box
```
• Variables store something, and in C we can say int counter  $= 0$  instead of  $\lceil$  set [counter] to 0]. int means we want to store an integer, or number.

```
Scratch: C:
[ set [counter] to 0 ] int counter = 0;
[ forever ] while (true)
\qquad \qquad \dfrac{1}{2}[ say (counter) ]  printf("%d\n", counter); \bullet| [ change [counter] by [1] ] counter++;
\qquad \qquad \Box
```
- Line 4, beginning with printf and containing a %d is simply syntax for printing some decimal number, which we say is whatever is in counter .
- Boolean expressions translate similarly, with more parentheses and symbols.

Scratch: C:  $\langle x \rangle \langle y \rangle$  > (x \int\_{\epsilon}}  $<< (x) < (y) >$  and  $<< (y) < (z) > > ((x < y) \& (y < z))$ 

The following chunks of code both say the relation between  $\times$  and  $y$ :

Scratch: C:  $[$  if < (x) < (y) > ] if (x < y)  $\qquad \qquad \dfrac{1}{\sqrt{2}}$ | [ say [x is less than y] ] printf("x is less than y  $\langle n"$ );  $\vert$ 

```
\lceil else \lceil and \lceil else if (x > y)\lceil if < (x) > (y) > ]
     \lceil say \lceil x \rceil is greater than y\lceil x \rceil printf("x is greater than y
\ln");
| | }
  [ else ] else
  | \lceil say \lceil x \rceil is equal to y \rceil ] \lceil\mathsf{L} printf("x is equal to y\n");
\qquad \qquad \Box
```
# <span id="page-4-0"></span>Writing Code

- Most computers don't have a compiler preinstalled, though they can be downloaded like any other software. But instead of supporting hundreds of various computer configurations, we give you a standard Linux environment called the **[CS50 Appliance](http://manual.cs50.net/appliance/2014/)<sup>7</sup>** .
- A **hypervisor** will run the CS50 Appliance on your computer regardless of whether you have a Mac or PC, so all of us can have the illusion of running the same operating system on our computer.
- Within the Appliance, we will use a program called gedit that is a simple text editor. Note that the Appliance has a menu with applications, making it a full-fledged computer within your computer, so to speak.
- Let's open gedit and save a blank file as hello.c. We'll type in the code for it, but that only gives us the source code. To get the object code by compiling it, we run a program called make by typing in make hello , that tells make to look for a file called hello.c . make is smart enough to find a compiler in the Appliance and output the zeroes and ones in a file called hello.
- We can then run our program like so:

```
jharvard@appliance (~): ./hello
hello, world
jharvard@appliance (~):
```
- In the first few weeks, we'll use the **terminal**, the black-and-white window in the bottom half of gedit, to focus on the underlying ideas without graphics or windows to distract us.
- $\bullet$  If we remove the  $\ln$  as follows.

**<sup>7</sup>** <http://manual.cs50.net/appliance/2014/>

#include <stdio.h> **int** main(**void**) { printf("hello, world"); }

• the terminal will look like:

```
jharvard@appliance (~): ./hello
hello, worldjharvard@appliance (~):
```
- because \n is telling printf to print a new line after hello, world.
- In the documentation, we encourage you to use Dropbox or an equivalent service to back up your programs automatically.
- With hello-1.c, we introduce a variable to store a name:

```
#include <stdio.h>
int main(void)
{
    string s = "David"; printf("hello, %s\n", s);
}
```
- %s is a placeholder for a string , which will be replaced by printf when it runs.
- In a command-line interface like the terminal, we need to move into the folder to where our program is saved in order to compile and run it.
	- # cd is a command we can run, which stands for change directory . We type cd Dropbox to change our folder, and by typing ls , which stands for list, we can see files in our folder.

```
jharvard@appliance (~): cd Dropbox
jharvard@appliance (~/Dropbox): ls
hello-1.c src1m
jharvard@appliance (~/Dropbox):
```
• But when we tried to make hello-1, we get many errors. Let's look at the first:

```
jharvard@appliance (~/Dropbox): make hello-1
```

```
clang -ggdb3 -O0 -std=c99 -Wall -Werror hello-1.c -lcs50 -lm -o
  hello-1
hello-1.c:5:5: error: use of undeclared identifier 'string'; did you mean
  'stdin'?
     string s = "David";
    \wedge \sim \sim \sim stdin
...
```
• The compiler tells us the error is in line 5, column 5. This is because string doesn't exist in C. CS50 created it as training wheels for the first few weeks in cs50.h , which we add as follows in line 1:

```
#include <cs50.h>
#include <stdio.h>
int main(void)
{
    string s = "David"; printf("hello, %s\n");
}
```
- Functions previously written, like printf , are in files called stdio.h and stdio.c , that we can include in our programs so we can reuse those functions. stdio.h is the header file and stdio.c is the actual C source code, but if we link just stdio.h the compiler will know to include stdio.c .
- Now we get another error, in line 7:

```
jharvard@appliance (~/Dropbox): make hello-1
clang -ggdb3 -O0 -std=c99 -Wall -Werror hello-1.c -lcs50 -lm -o
 hello-1
hello-1.c:7:21: error: more '%' conversions than data arguments [-Werror,
  -Wformat]
    printf("hello, %s\n");
\sim \wedge
```
- ...
- Well, to fix this, we learn that the stuff inside the parentheses are **arguments**, or what we pass in to functions. Earlier, with the Scratch example, we specified that %d referred to the variable counter . In this case, the string we want to print is s , so we add s to the arguments in line 7.

```
#include <cs50.h>
#include <stdio.h>
int main(void)
{
     string s = "David";
    printf("hello, \%s\n", s); \bullet}
```
- Now hello-1.c compiles and runs successfully, but let's make things more interesting. The CS50 Library, in cs50.h , contains functions like GetInt and GetString , which gets input from the user.
- Let's now write hello-2.c that gets a string as the name:

```
#include <cs50.h>
#include <stdio.h>
int main(void)
{
    string s = GetString();
     printf("hello, %s\n", s);
}
```
- Note that we have parentheses after GetString, signifying that it is a function. We also end every statement with a semicolon.
- string s means, create a new variable to hold a string, and call it s .
- Now we compile and run hello-2, and the blinking cursor waits for input and prints the name as we wanted. But we can extend the program further with another puzzle piece:

```
#include <cs50.h>
#include <stdio.h>
int main(void)
{
     printf("Your name please: ");
    string s = GetString();
     printf("hello, %s\n", s);
}
```
• And remember to run make hello-2 every time the program changes, because while the source code has been updated we need a compiler to update the object code. Now we get:

```
jharvard@appliance (~/Dropbox): ./hello-2
Your name please: Daven
hello, Daven
jharvard@appliance (~/Dropbox):
```
- Eventually, we'll use loops and conditions to do even more interesting things.
- $\bullet$  We end on thadgavin. $c^{\bf 8}$ , code written to look pretty but not be readable by humans.

**<sup>8</sup>** <http://cdn.cs50.net/2014/fall/lectures/1/m/src1m/thadgavin.c>